## **Limitación do tráfico por aulas**

A limitación de ancho de banda que ofrece Zentyal vainos permitir limitar a velocidade de descarga para os equipos que queiramos da rede interna. Hai que destacar que desta forma só podemos limitar a velocidade de conexión á Internet de equipos da rede local, non garantir velocidades mínimas ou calidade de servizo para equipos da rede. Isto pode facerse instalando o módulo de *Moldeado de tráfico* e definindo distintas tasas e prioridades.

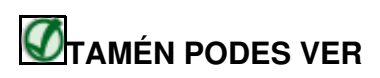

Se queres saber como se pode establecer niveis de calidade de servizo con Zentyal, podes consultar o seguinte enlace da documentación de Zentyal:

• [A calidade de servizo en Zentyal](https://wiki.zentyal.org/wiki/Es/3.5/Calidad_de_servicio)

A técnica utilizada para a limitación do ancho de banda por parte do proxy baséase nun algoritmo de cubeta con goteo ou *[Token bucket](http://es.wikipedia.org/wiki/Conformado_de_tr%C3%A1fico#Token_Bucket)*. A idea deste algoritmo é que cada cliente ou grupo de clientes vai ter unha *cubeta*, que é unha capacidade de descarga que pode facer á máxima velocidade. Se o cliente fai un uso moderado da conexión e non consume toda esa capacidade, a *cubeta* irase enchendo a unha velocidade e non terá penalización. Pero se o usuario baleira a cubeta máis rápido do que se enche, acabará totalmente baleira e entón a velocidade máxima á que poderá descargar é a velocidade de enchido da *cubeta*.

Como se pode ver, este tipo de algorimos pretenden favorecer as descargas de ata un certo tamaño, para penalizar as descargas grandes como as das aplicacións de P2P, descargar de películas, etc.

Os límites de ancho de banda permiten dous tipos de *cubetas*: As globais para un obxecto de rede (que por exemplo pode englobar a todos os equipos dunha aula ou un departamento) e por cliente, que só consume un equipo concreto.

Vexamos como configurar estes límites.

## **Limitación de tráfico para conxuntos de equipos**

• Limitación de tráfico para conxuntos de equipos

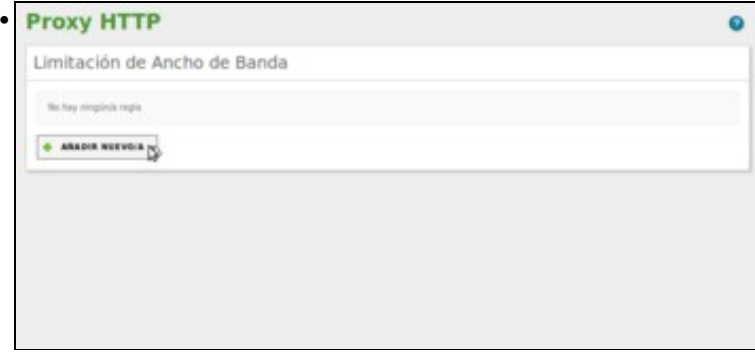

Supoñamos que a nosa intención e poñer un límite de descargas para unha aula determinada, de forma que se se supera ese límite entre todos os equipos da aula todos se verán penalizados e se limitará a velocidade para todos. Na configuración do **Proxy HTTP**, imos ao apartado de **Limitación de Ancho de Banda** e engadimos unha regra.

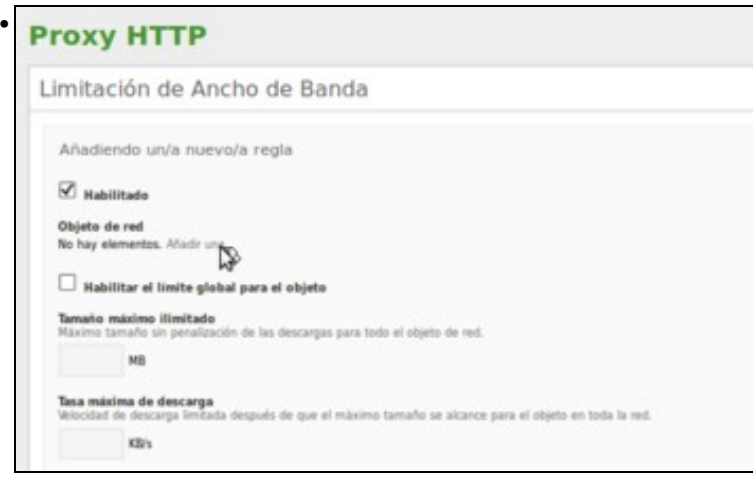

Temos que asignarlle un obxecto de rede que defina sobre que equipos vai actuar. Como non hai obxectos definidos, imos crear un xa dende aquí.

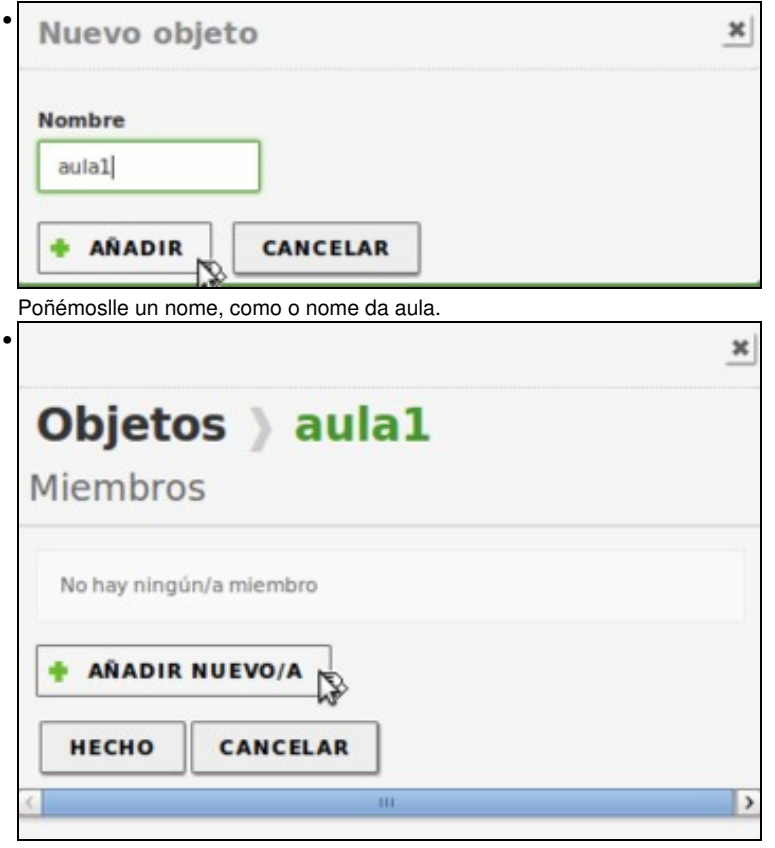

Ao obxecto temos que engadirlle como mínimo un membro, así que picamos en **Añadir nuevo/a**

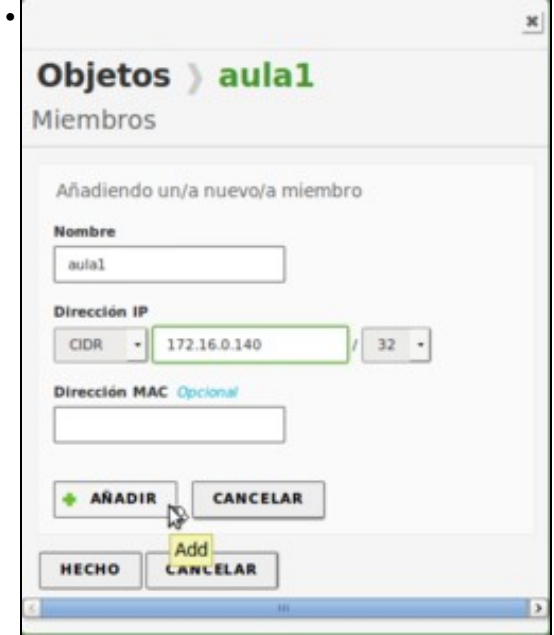

Neste caso, imos meter dentro da aula o equipo Ubuntu da rede local, que ten a dirección IP 172.16.0.140.

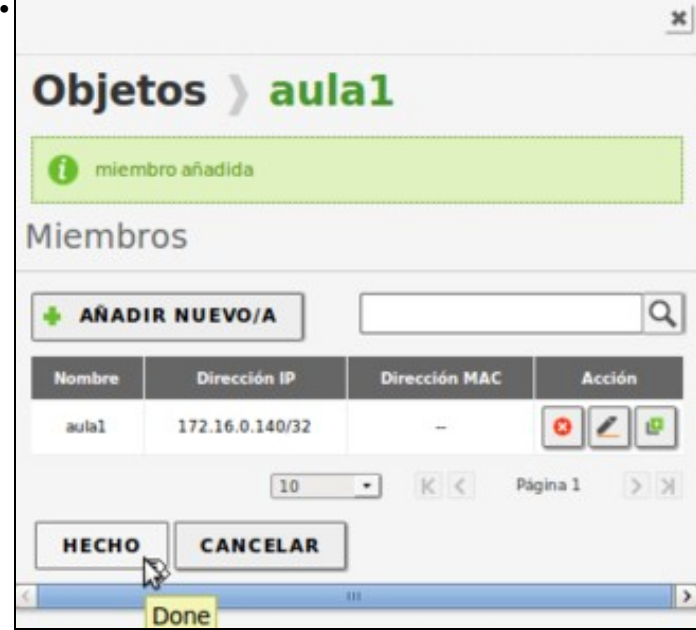

•

Podemos engadir máis membros se queremos, pero imos quedarnos só con este e picamos en **Hecho**.

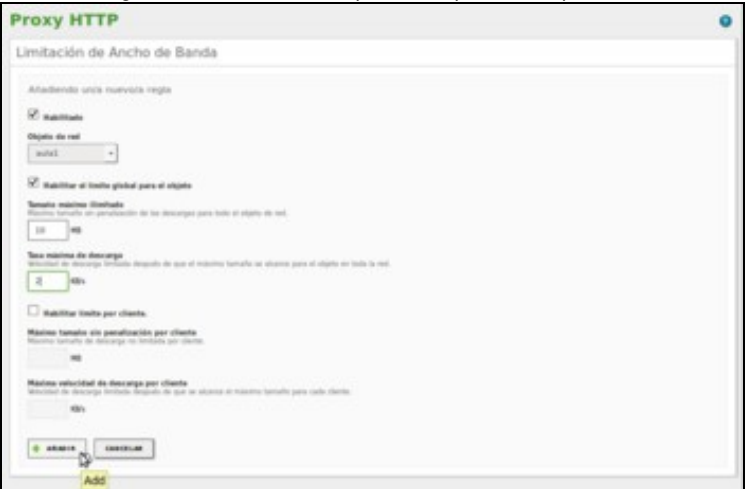

Establecemos que cando se descarguen máis de 10MB (entre todos, aínda que no noso caso só hai un equipo na aula) se limite a velocidade de conexión a 2KB/s.

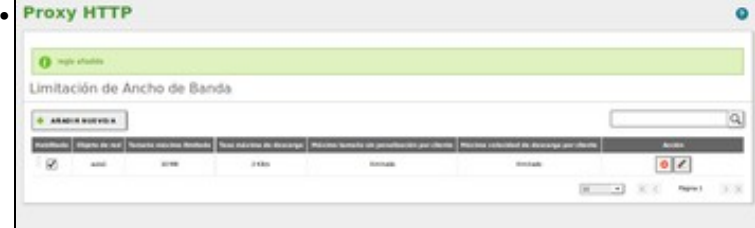

## Vemos a regra engadida.

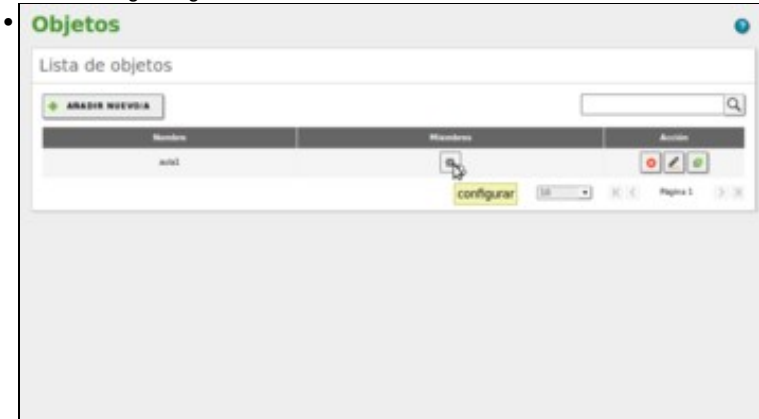

Podemos modificar os obxectos de rede ou engadir novos obxectos de rede no apartado **Obxectos** dentro de **Rede**. Neste caso vemos o obxecto *aula1* que acabamos de crear, e se picamos no botón de **Membros**...

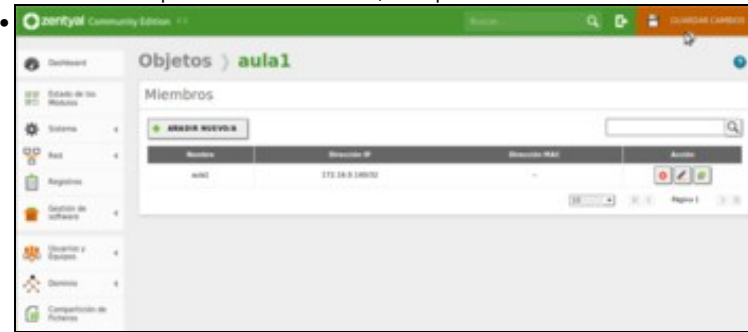

vemos o equipo engadido neste obxecto, que podemos modificar ou eliminar. Tamén podemos engadir novos membros. Despois deberemos gardar os cambios.

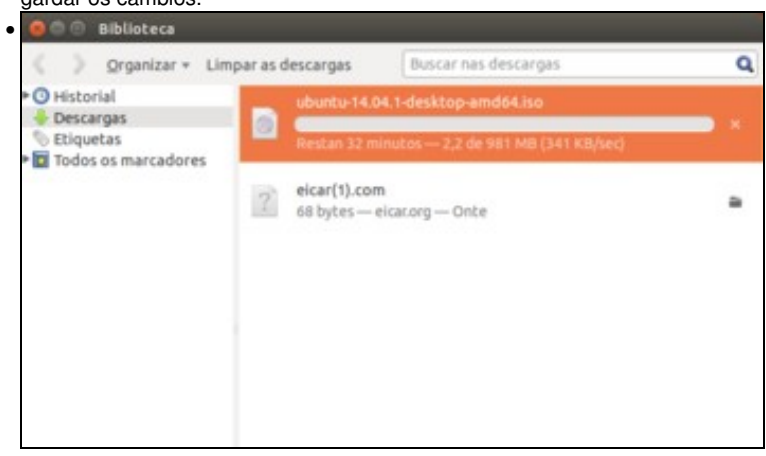

Convén esperar un certo tempo agora para que a *cubeta* se encha, xa que senón cando empecemos a probar no equipo cliente veremos que xa se nos limita a velocidade a 2KB/s. Así que, despois dun pequeno descanso, comezamos unha descarga dende o equipo cliente. Ao principio vemos que a velocidade é alta...

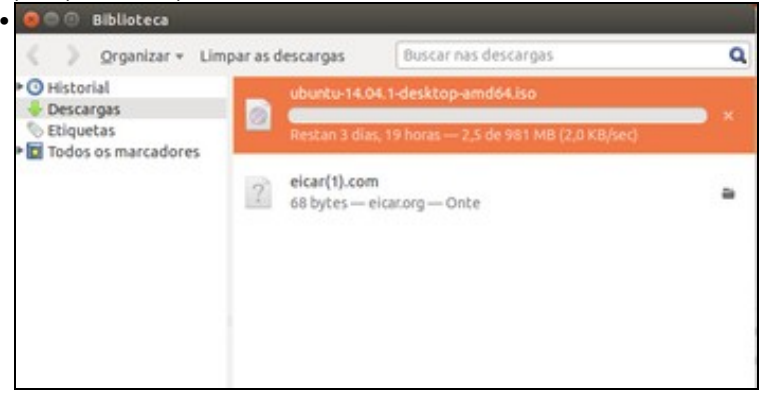

pero en canto baleiremos a cubeta, a velocidade de descarga limítase a 2KB/s.

## **Limitación de tráfico por equipos**

Seguramente a nosa estratexia de facer pagar dentro dunha mesma aula a xustos por pecadores provocará protestas entre os alumnos ¿Por que me penalizan a min se o que se está descargando pelis é o do lado? Podemos atender a estas protestas usando unha limitación de tráfico por equipos dentro da aula:

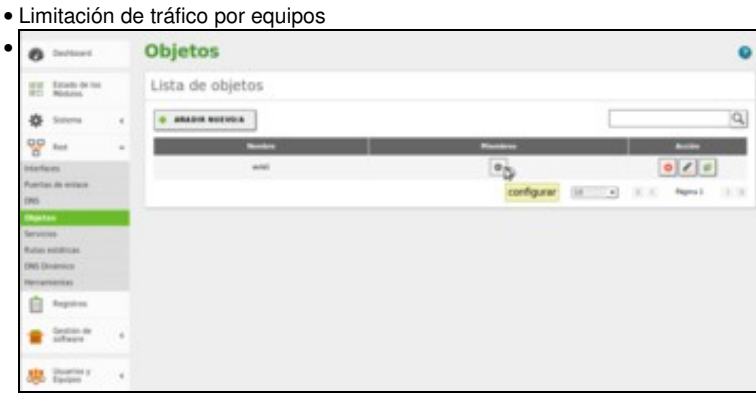

Para comprobar o funcionamento deste tipo de regra vai ser necesario que metamos na aula polo menos dous equipos. Imos ir á configuración do obxecto *aula1*.

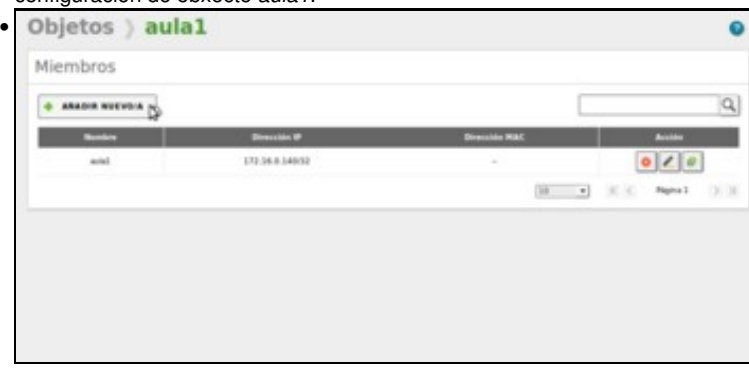

Engadimos un novo membro.

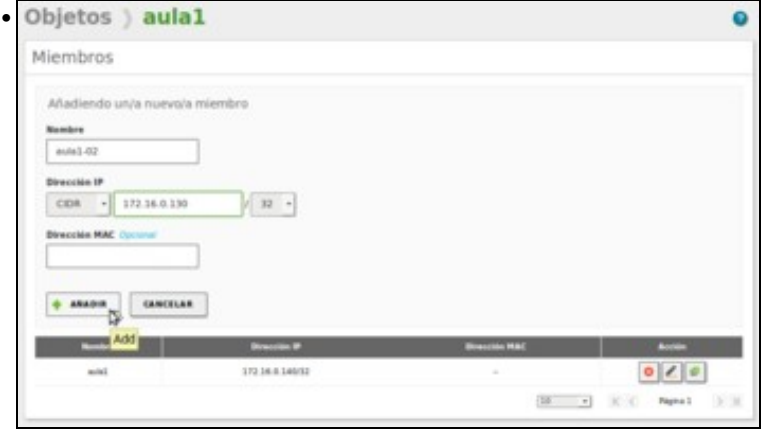

Engadimos a dirección IP 172.16.0.130 que se corresponde co equipo con Windows 7.

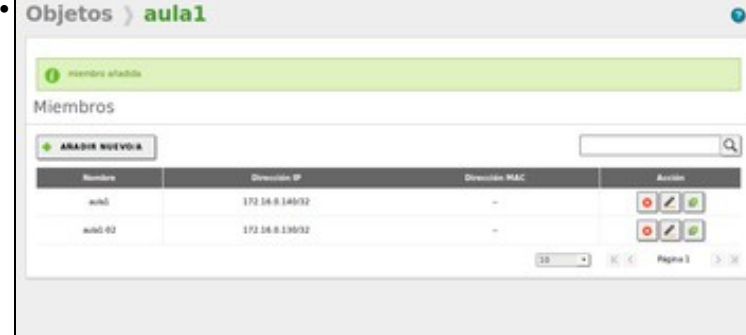

Vemos os dous membros do obxecto.

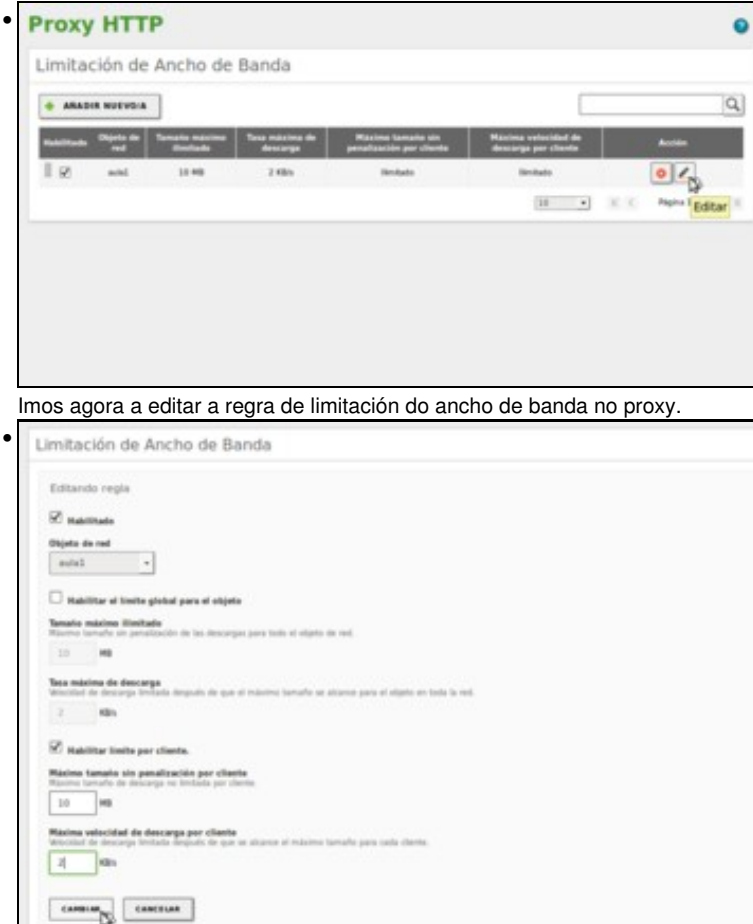

Desactivamos o límite global e establecemos o mesmo límite pero por cliente: así cada equipo da aula ten unha *cubeta* de 10MB que se poden descargar sen penalización, pero se algún o supera se verá limitado na velocidade a 2KB/s.

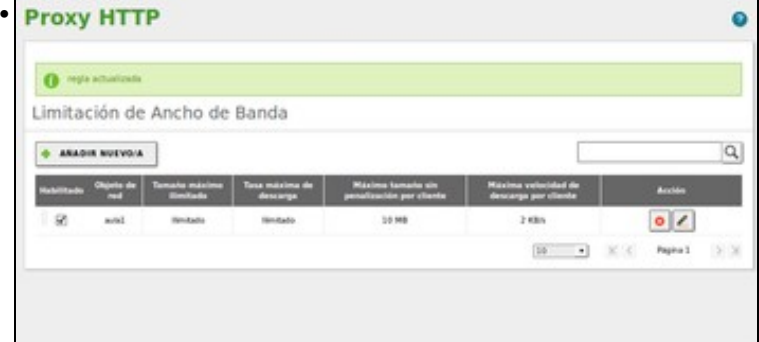

Vemos a regra creada. Gardamos os cambios e podemos comprobalo nos equipos cliente. Un dos equipos poderá descargarse sen límite de velocidade ata chegar aos 10MB (ou o que teña na cubeta, se non está chea) que baixará a velocidade de descarga. Nese momento paramos a descarga nese equipo e reanudamos unha descarga que teñamos parada noutro equipo, que irá sen límite de velocidade ata chegar ao seu tope.

-- [Antonio de Andrés Lema](https://manuais.iessanclemente.net/index.php/Usuario:Antonio) e [Carlos Carrión Álvarez](https://manuais.iessanclemente.net/index.php/Usuario:Carrion) -- (xan 2015).